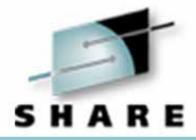

#### OS/390 Security Server (RACF) Interoperability with Windows 2000 Case Studies

Paul de Graaff Field Technical Sales Specialist E-Mail : graaff@us.ibm.com

February 28 2001 - Session Number 1732 The Westin Hotel

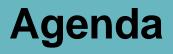

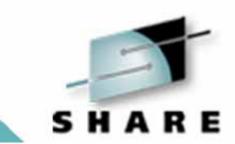

OS/390 Network Authentication Service Introduction

OS/390 Network Authentication Service Server Setup

• Testing the environment

Windows 2000 Setup

- Active Directory
- DNS

#### **Greek Mythology**

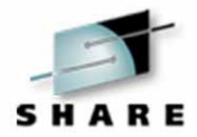

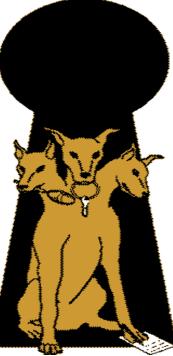

Kerberos (Cerberus) was the mythological three-headed dog that guarded the entrance to the underworld. Unless you could get past Kerberos, you could not enter (or leave!) the underworld

#### Network Authentication and Services Overview

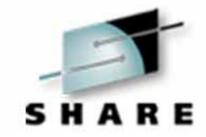

Who will use the Network Authentication Service?

• Customers with network-based applications that use Kerberos authentication

• IBM products such as DB2 V7 and WebSphere V4

#### **Key Distribution Center (KDC)**

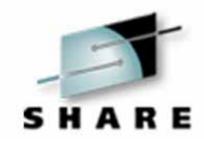

KDC Database

- Key Distribution Center
- Contains secret keys of each user and each

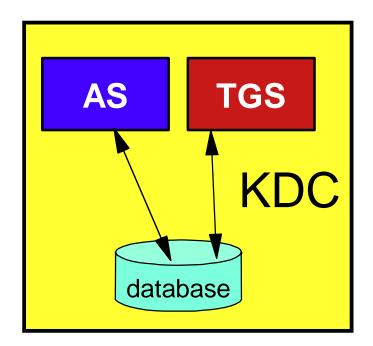

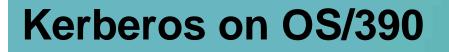

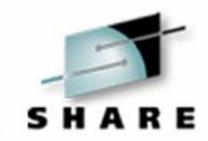

S/390 Kerberos is integrated with RACF

• Kerberos database is kept in RACF

- All administration is done through RACF
  - Define Kerberos users
  - -Define passwords

#### Kerberos on OS/390 ....

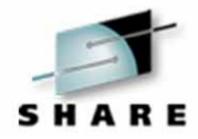

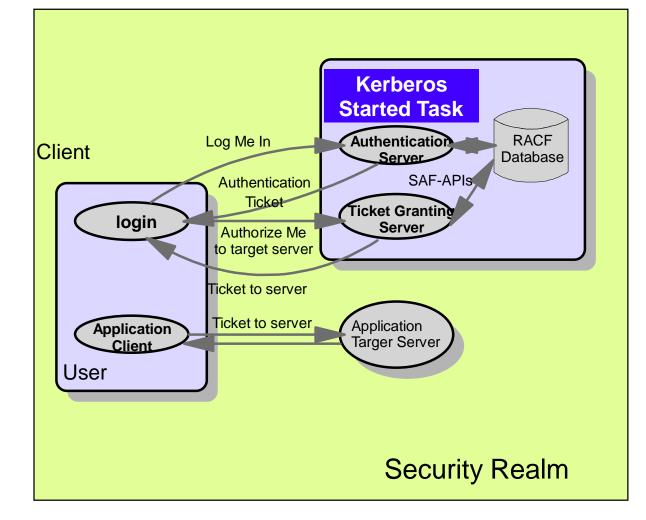

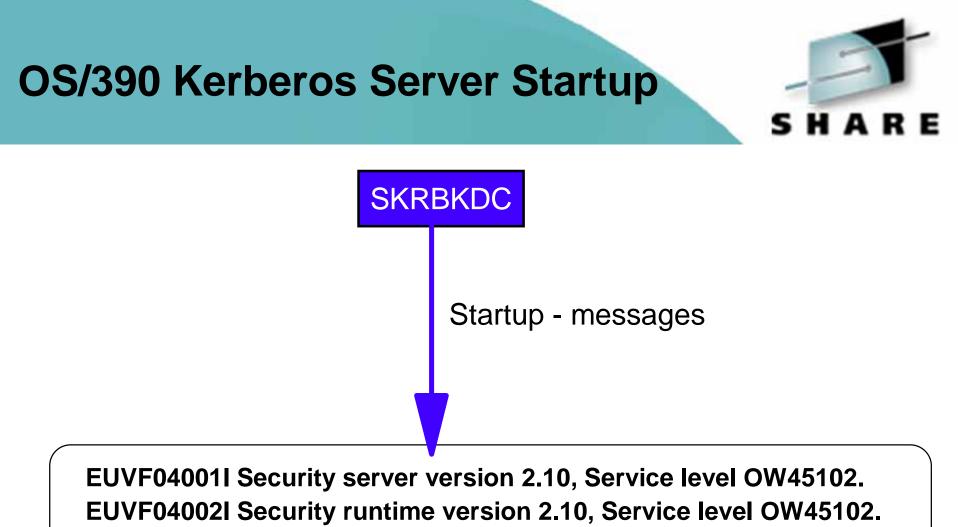

EUVF04018I Security server initialization complete.

#### **OS/390 Kerberos - Installation**

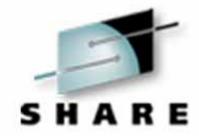

Kerberos product is installed in HFS

- /usr/lpp/skrb
- System dataset changes
- Add EUVF.SEUVFLPA to LPALST
- Add EUVF.SEUVFLNK to LNKLST
- Add EUVF.SEUVFEXC to SYSEXEC DD concatenation for TSO

#### **OS/390 Kerberos Installation ...**

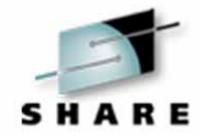

HFS directories needed

- /etc/skrb
- /etc/skrb/home
- /etc/skrb/home/kdc
- /var/skrb
- chmod all above to 755
- var/skrb/creds
- chmod /var/skrb/creds 777

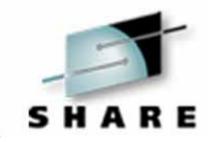

- 1. Set-up RRSF(RACF Remote Sharing) in local mode
- 2. Create SKRBKDC userid (for the Started Task)
- 3. Activate APPL class if not already active
- 4. Define SKRBKDC application
- 5. Set universal access to READ (if applicable)
- 6. Refresh APPL class

#### **OS/390 Kerberos Installation ...**

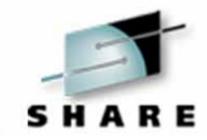

- 7. Define SKRBKDC started task and associate it with SKRBKDC userid
- 8. Refresh STARTED class
- 9. Copy SKRBKDC started task procedure from EUVF.SEUVFSAM to SYS1.PROCLIB
- 10. Copy SKRBKDC environment var. definitions to /etc/skrb/home/kdc/envar
- 11. Set TZ and RESOLVER\_CONFIG for your installation

#### **OS/390 Kerberos Configuration**

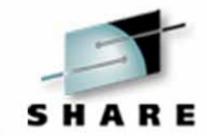

- The krb5.conf file found by env. var. KRB5\_CONFIG
- default is /etc/skrb/krb5.conf

sample in /usr/lpp/skrb/examples/krb5.conf

- permissions should be read for everyone, only administrator may modify
- modified only in code page 1047

#### **)S/390 Kerberos Server Configuration**

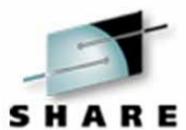

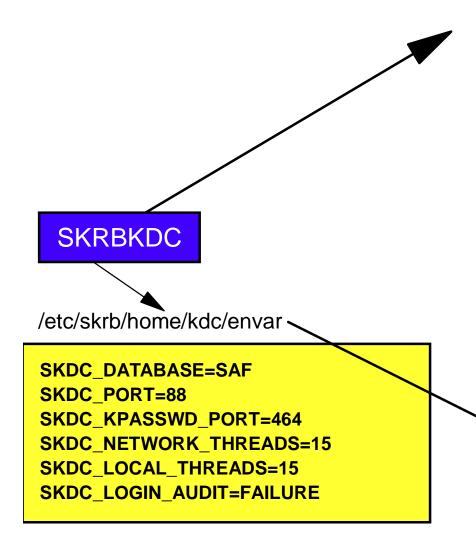

#### /etc/skrb/krb5.conf

#### Ýlibdefaults"

default\_realm = KRB390.IBM.COM
kdc\_default\_options = 0x40000010
use\_dns\_lookup = 0

Ýrealms"

KRB390.IBM.COM = { kdc = wtsc57.krb390.ibm.com:88

KRB2000.IBM.COM = { kdc = tot16.itso.ibm.com:88

omvs(home(/etc/skrb/home/kdc))

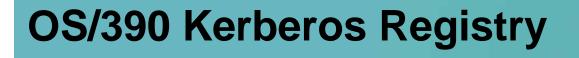

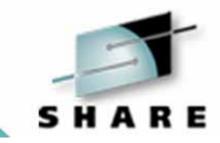

RACF commands/panels are used for Kerberos administration

Local Kerberos principals are defined as RACF users with a KERB segment

Example :

adduser graaff kerb(kerbname(paul/wtsc57.itso.ibm.com))

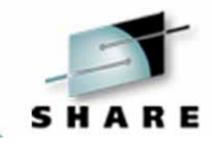

The RACF user password and the Kerberos local principal's password are integrated using RRSF in local mode

Kerberos keys will be generated whenever the user's password changes:

- application logon (TSO, CICS etc.)
- ALU NOEXPIRE
- PASSWORD command

The Kerberos password is subject to RACF SETROPTS rules

Both current and previous key are stored, supporting key versioning

#### Kerberos Registry Support ...

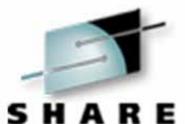

When the initial KERB segment is added, the RACF password is not yet synchronized with the Kerberos local principal's password:

USER=GRAAFF KERB INFORMATION

\_\_\_\_\_\_\_

KERBNAME= paul/wtsc57.itso.ibm.com

it requires a password change, and key is generated !

USER=GRAAFF KERB INFORMATION

\_\_\_\_

KERBNAME= paul/wtsc57.itso.ibm.com KEY VERSION= 001

#### **Realms and trust Relationships**

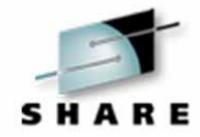

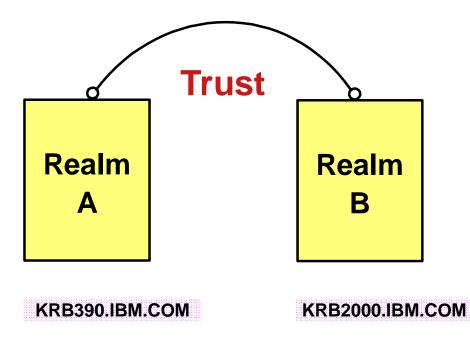

Commands must be entered to define:

A local realm (OS/390) Inter-realm trust relationships (between OS/390 and Win2K) Local and foreign principals

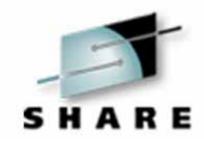

REALM class profiles are used to define information about the local Kerberos realm and foreign realms

Local realm information includes name, key, and ticket lifetime (MIN, MAX, and DEFAULT in seconds)

Local Realm example:

RDEFINE REALM KERBDFLT KERB(KERBNAME(KRB390.IBM.COM) PASSWORD(xxxx) MINTKTLFE(15) DEFTKTLFE(36000) MAXTKTLFE(86400))

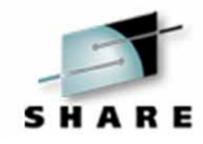

Foreign realm trust relationships are defined in pairs (A to B and B to A) which also include a key

RDEFINE REALM /.../KRB390.IBM.COM/krbtgt/KRB2000.IBM.COM KERB(PASSWORD(password ))

RDEFINE REALM /.../KRB2000.IBM.COM/krbtgt/KRB390.IBM.COM

KERB(PASSWORD(password ))

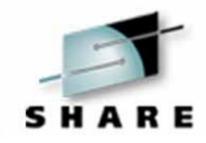

Foreign Kerberos principals are mapped to a RACF identity using KERBLINK class profiles

 RDEFINE KERBLINK /.../foreign\_realm/foreign\_principal APPLDATA('racf\_user')

Maps single foreign principal to a RACF userid

• RDEFINE KERBLINK /.../foreign\_realm/ APPLDATA('racf\_user')

Maps all principals for a single realm to a RACF userid

Realm names are rolled to upper case

#### **RACF SETROPTS**

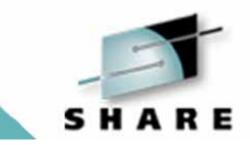

Special case logic added to prevent the explicit or implicit activation of generic profile checking and generic command processing for the KERBLINK and REALM classes

SETR GENERIC(KERBLINK REALM) GENCMD(KERBLINK REALM) will result in a new message

SETR GENERIC(\*) GENCMD(\*) will **ignore** the KERBLINK and REALM classes

#### Test the OS/390 Setup

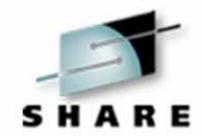

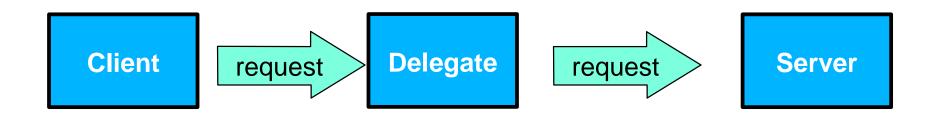

| User ID GRAAFF       | User ID TESTDEL        | User ID TESTSRV      |
|----------------------|------------------------|----------------------|
| Kerbname Paul        | Kerbname test_delegate | Kerbname test_server |
| Realm krb390.ibm.com | Realm krb390.ibm.com   | Realm krb390.ibm.com |
| skrbgss_client       | skrbgss_delegate       | skrbgss_server       |

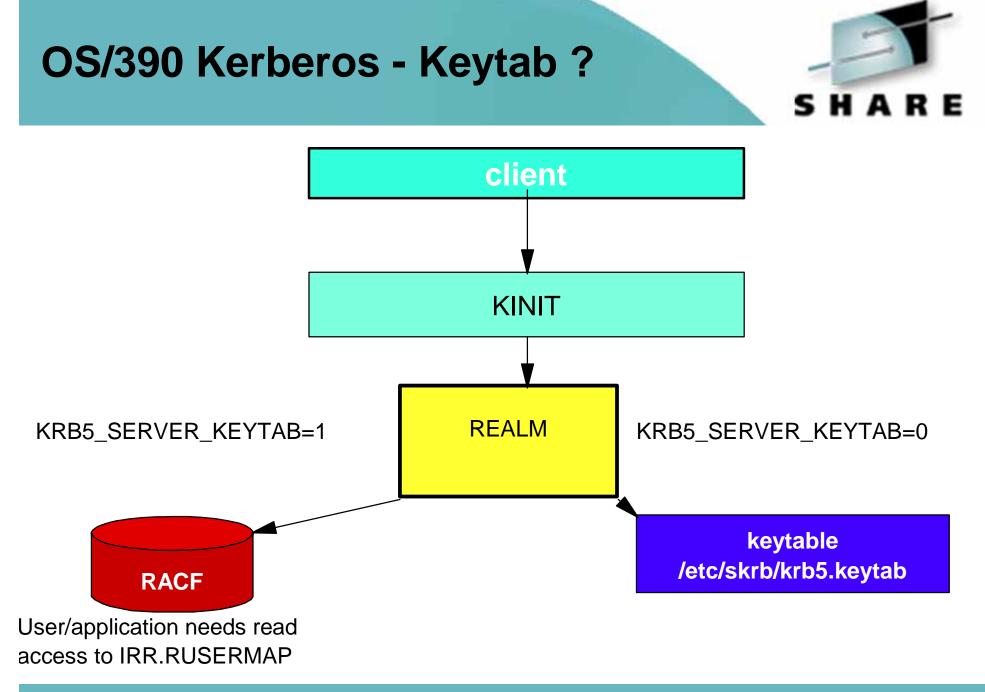

#### Test the OS/390 Setup .... Message at Client

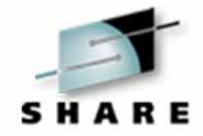

RAAFF @ SC57:/u/graaff/kerberos>kinit -s RAAFF @ SC57:/u/graaff/kerberos>klist Ticket cache: FILE:/var/skrb/creds/krbcred\_a9b31900 Default principal: paul/wtsc57.itso.ibm.com@KRB390.IBM.COM

erver: krbtgt/KRB390.IBM.COM@KRB390.IBM.COM Valid 2001/02/26-23:48:16 to 2001/02/27-09:48:16 RAAFF @ SC57:/u/graaff/kerberos>skrbgss\_client wtsc57.itso.ibm.com 63034 krbgss\_client: GSS-API client starting krbgss\_client: Initiator credential mechanism 1: KRBV5\_DES\_RFC krbgss\_client: Initiator credential mechanism 2: KRBV5\_DES\_BETA krbgss\_client: KRBV5\_DES\_RFC mechanism, Mutual auth FALSE, Seq check FALSE krbgss\_client: Signature QOP=0 krbgss\_client: Wrapped message QOP=0 krbgss\_client: Server reply: Server greetings at Mon Feb 26 23:51:36 2001

#### Test the OS/390 Setup .... Message at the Delegate

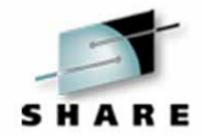

ESTDEL @ SC57:/u/graaff/kerberos>KRB5\_SERVER\_KEYTAB=1 ESTDEL @ SC57:/u/graaff/kerberos>export KRB5\_SERVER\_KEYTAB ESTDEL @ SC57:/u/graaff/kerberos>skrbgss\_delegate wtsc57.itso.ibm.com 63033 krbgss\_delegate: GSS-API delegate starting krbgss\_delegate: Local host is wtsc57.itso.ibm.com krbgss\_delegate: Server host is wtsc57.itso.ibm.com krbgss\_delegate: Acceptor credential mechanism 1: KRBV5\_DES\_RFC krbgss\_delegate: Acceptor credential mechanism 2: KRBV5\_DES\_BETA krbgss\_delegate: Listening for requests on port 63034 krbgss\_delegate: Connection received from 9.12.14.247Ý63035" krbgss\_delegate: GSS context 1 established Context lifetime=35800 seconds, Context flags=000000b1 Context mechanism=KRBV5\_DES\_RFC Mutual authentication not required Context initiator=paul/wtsc57.itso.ibm.com@KRB390.IBM.COM

#### Test the OS/390 Setup .... Message at the Server

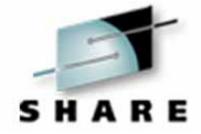

ESTSRV @ SC57:/u/graaff/kerberos>KRB5\_SERVER\_KEYTAB=1 ESTSRV @ SC57:/u/graaff/kerberos>export KRB5\_SERVER\_KEYTAB ESTSRV @ SC57:/u/graaff/kerberos>skrbgss\_server krbgss\_server: GSS-API server starting krbgss\_server: Local host is wtsc57.itso.ibm.com krbgss\_server: Acceptor credential mechanism 1: KRBV5\_DES\_RFC krbgss\_server: Acceptor credential mechanism 2: KRBV5\_DES\_BETA krbgss\_server: Listening for requests on port 63033 krbgss\_server: Connection received from 9.12.14.247Ý63036" krbgss\_server: GSS context 1 established Context lifetime=35800 seconds, Context flags=00000b0 Context mechanism=KRBV5\_DES\_RFC Context initiator=paul/wtsc57.itso.ibm.com@KRB390.IBM.COM Client says: Greetings from a devoted follower Client greeting is encrypted

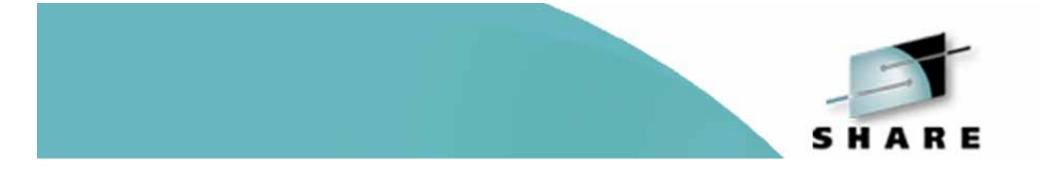

# Windows 2000 Setup

#### **Realm and Trust Relationships ...**

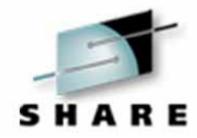

| Domain Name                                                           | Relationship                      | Transitive       |                |
|-----------------------------------------------------------------------|-----------------------------------|------------------|----------------|
| KRB390.IBM.COM                                                        | Non-Wind                          | No               | A <u>d</u> d   |
|                                                                       |                                   |                  | <u>E</u> dit   |
|                                                                       |                                   |                  | <u>R</u> emove |
|                                                                       |                                   |                  |                |
| Domains that trust this don<br>Domain Name                            |                                   | Transitive       | 1              |
| D <u>o</u> mains that trust this don<br>Domain Name<br>KRB390.IBM.COM | nain:<br>Relationship<br>Non-Wind | Transitive<br>No | [              |
| Domain Name                                                           | Relationship                      |                  | Add            |
| Domain Name                                                           | Relationship                      |                  |                |
| Domain Name                                                           | Relationship                      |                  | E diţ          |

Windows 2000 Domain Controller Settings for trusted domains

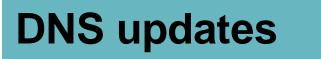

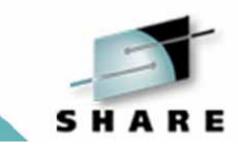

add SRV records for the \_kpasswd and \_kerberos service using TCP and UDP entries for the KRB390.IBM.COM (Your Domain)

Create a TXT record to map host names in the krb390.ibm.com DNS domain to the KRB390.IBM.COM Kerberos realm

#### DNS Updates ....

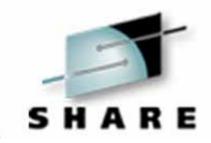

| 🔔 DNS                                                                                                    |                                                |                                                                              |                                                                                                    |
|----------------------------------------------------------------------------------------------------|------------------------------------------------|------------------------------------------------------------------------------|----------------------------------------------------------------------------------------------------|
| ] 🛃 ⊆onsole <u>W</u> indow <u>H</u> elp                                                                                                    |                                                |                                                                              | _8×                                                                                                    |
| Action ⊻iew C ↔ 1 €                                                                                                    | 🗙 🖅 🗗 🗟 🛛 😫                                    |                                                                              |                                                                                                    |
| Tree                                                                                                    | Name                                           | Туре                                                                         | Data                                                                                                    |
| DNS<br>SSTONE1<br>SSTONE1<br>Solution<br>krb2000.ibm.com<br>krb390.ibm.com<br>Lcp<br>ddp<br>mitkrb.ibm.com<br>Reverse Lookup Zones<br>9.130.25.x Subnet<br>9.130.44.x Subnet<br>9.130.79.x Subnet | ≝kerberos<br>≝kerberos<br>≝kpasswd<br>≝kpasswd | Service Location<br>Service Location<br>Service Location<br>Service Location | [0][0][88] dcesec4.krb390.ibm.com.<br>[0][0][88] dcesec7.krb390.ibm.com.<br>[0][0][464] dcesec4.krb390.ibm.com.<br>[0][0][464] dcesec7.krb390.ibm.com. |
|                                                                                                    |                                                |                                                                              |                                                                                                    |

#### DNS Updates ....

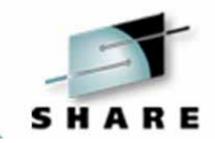

| 🚊 DNS                                                                                                    |                                                                                                    |                                                           |                                                                                                    |
|----------------------------------------------------------------------------------------------------|----------------------------------------------------------------------------------------------------|-----------------------------------------------------------|----------------------------------------------------------------------------------------------------|
| ] 🛃 ⊆onsole <u>W</u> indow <u>H</u> elp                                                                                              |                                                                                                    |                                                           | _ B ×                                                                                                    |
|                                                                                                    | × 🗗 🗗 🗟 😫                                                                                                    |                                                           |                                                                                                    |
| Tree                                                                                                    | Name                                                                                                    | Туре                                                      | Data                                                                                                    |
| DNS<br>SSTONE1<br>Forward Lookup Zones<br>krb2000.ibm.com<br>Lcp<br>_udp<br>mitkrb.ibm.com<br>P.130.25.x Subnet<br>9.130.79.x Subnet | Ltcp<br>Ludp<br>(same as parent folder)<br>(same as parent folder)<br>(same as parent fold | Start of Authority<br>Name Server<br>Text<br>Host<br>Host | [9], sstone1.krb2000.ibm.com., rwh.krb20<br>sstone1.krb2000.ibm.com.<br>KRB390.IBM.COM<br>9.130.79.48<br>9.130.44.79 |
|                                                                                                    |                                                                                                    |                                                           |                                                                                                    |

#### Test the OS/390-WIN2K Setup

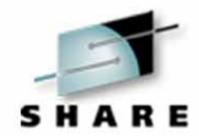

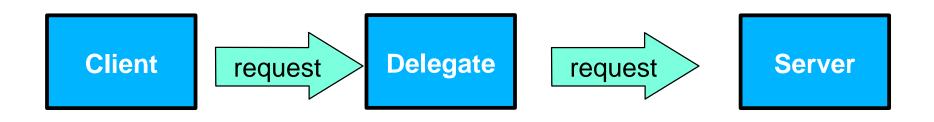

| User ID GRAAFF       | User ID TESTDEL        | User ID TESTSRV      |
|----------------------|------------------------|----------------------|
| Windows 2000         | Kerbname test_delegate | Kerbname test_server |
| Realm krb390.ibm.com | Realm krb390.ibm.com   | Realm krb390.ibm.com |
| sspi_client          | skrbgss_delegate       | skrbgss_server       |

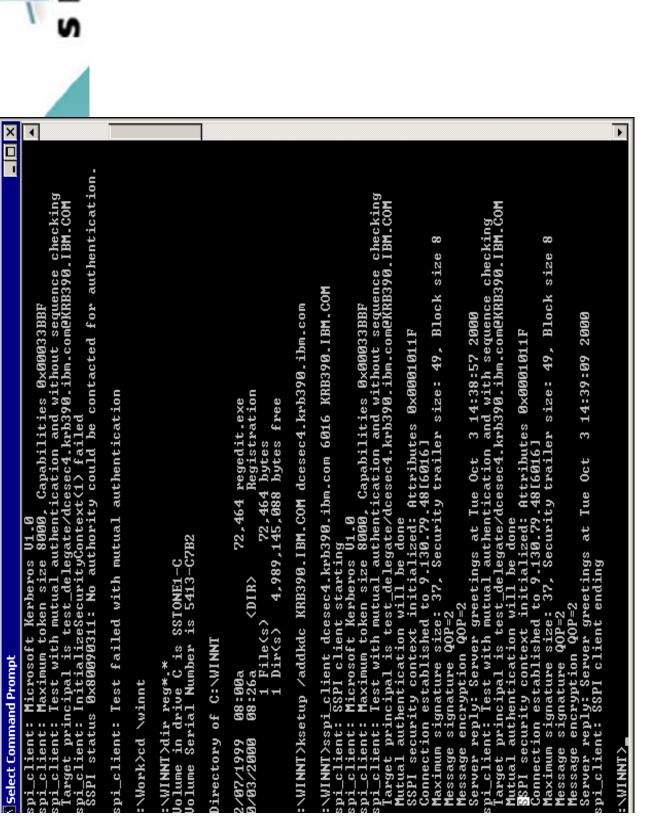

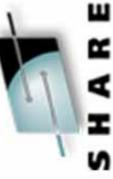

< INN IMV :

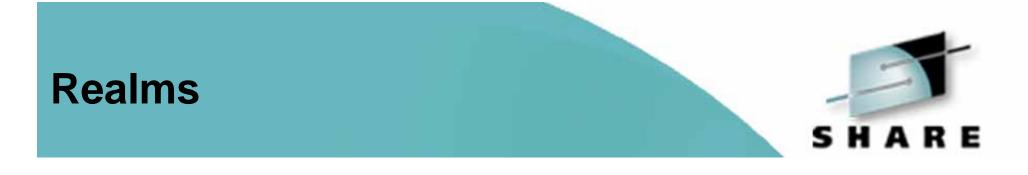

Any WIN2K workstation that wants to participate in the realm will need to add the KDC :

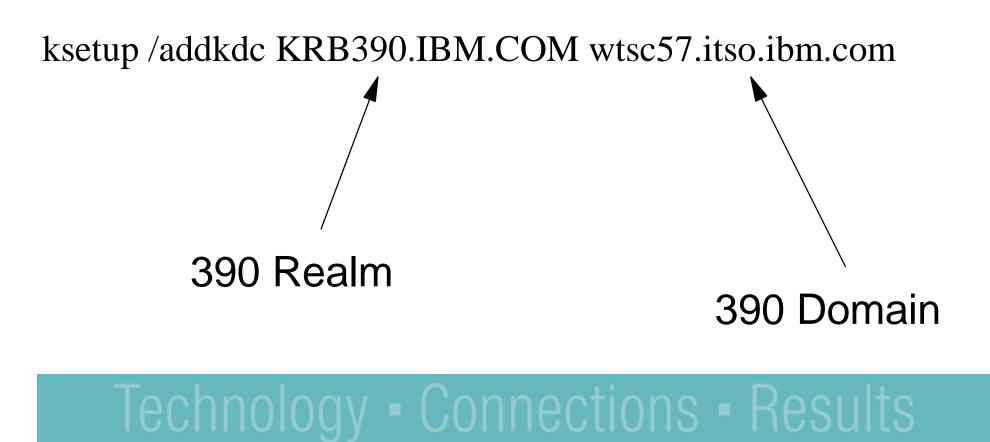

#### **OS/390 and WIN2K Kerberos Domains**

SHARE

The client authenticates to the KDC, and obtains a ticket for the target server.

The assumption in this chart, is that the target server is Win2k running DB2, and the target server makes a request to a DB2 instance on OS/390. The DB2 instance on the target server passes the ticket of the user client on the flow to the OS/390 host.

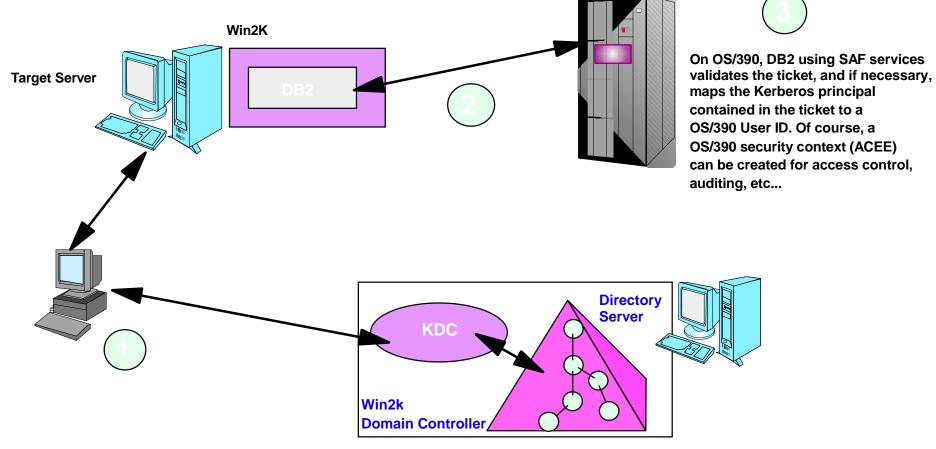

#### OS/390 and WIN2K Kerberos Domains...

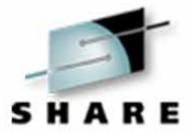

This pictorial indicates that OS/390 needs to be a viewed as a Kerberos peer domain. Administratively, a peer trust relationship has been established between the OS/390 Kerberos domain and a Win2K kerberos domain. Local Kerberos principals must be defined to the OS/390 Security Server and a new user profile segment will hold the Kerberos principal name. Support is also provided to map a Kerberos principal name to a RACF User ID. Note that principal registration must be performed in two places, 1) to the Win2k Kerberos domain, and 2) to the OS/390 Kerberos domain.

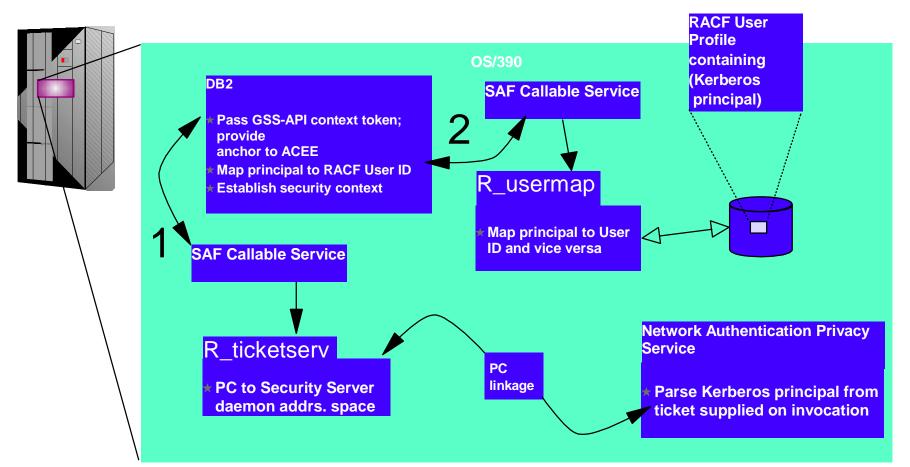

Slogan of the day

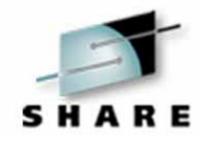

#### Three heads are better than one !

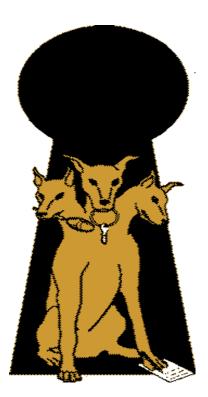

#### **Questions ???**

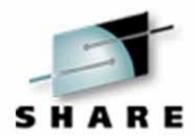

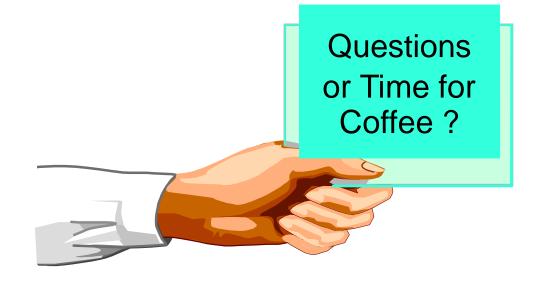

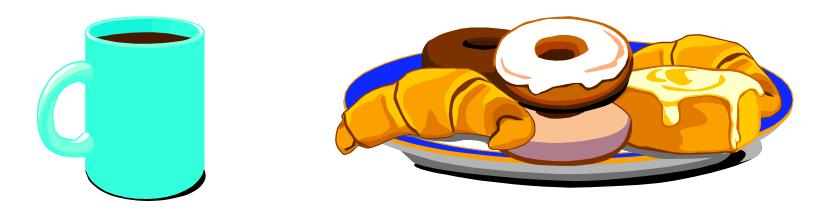